## **Sådan bruger du SONOS**

Vores nye Sonos-højttalere kan betjenes af både vores computer, tablets og dine egen telefon enten via Spotify-appen eller direkte via Sonos-appen.

### **Musik via Spotify på computeren**

Musik via Spotify på computeren virker næsten som det altid har gjort:

- 1. Vælg sang eller playliste
- 2. Tryk 'Play'
- 3. Hvis musikken spiller via computerhøjttalerne skal du i bunden af skærmen trykke på højttalerikonet og vælge *"Spinninglokale"*
- 4. Musikken spiller nu og kan skiftes og styres som du plejer.

### **Sluk musikken via Spotify**

Musikken skal stoppes manuelt:

- 1. Tryk på "Pause" (II)
- 2. Luk Spotify
- 3. Computeren kan herefter slukkes

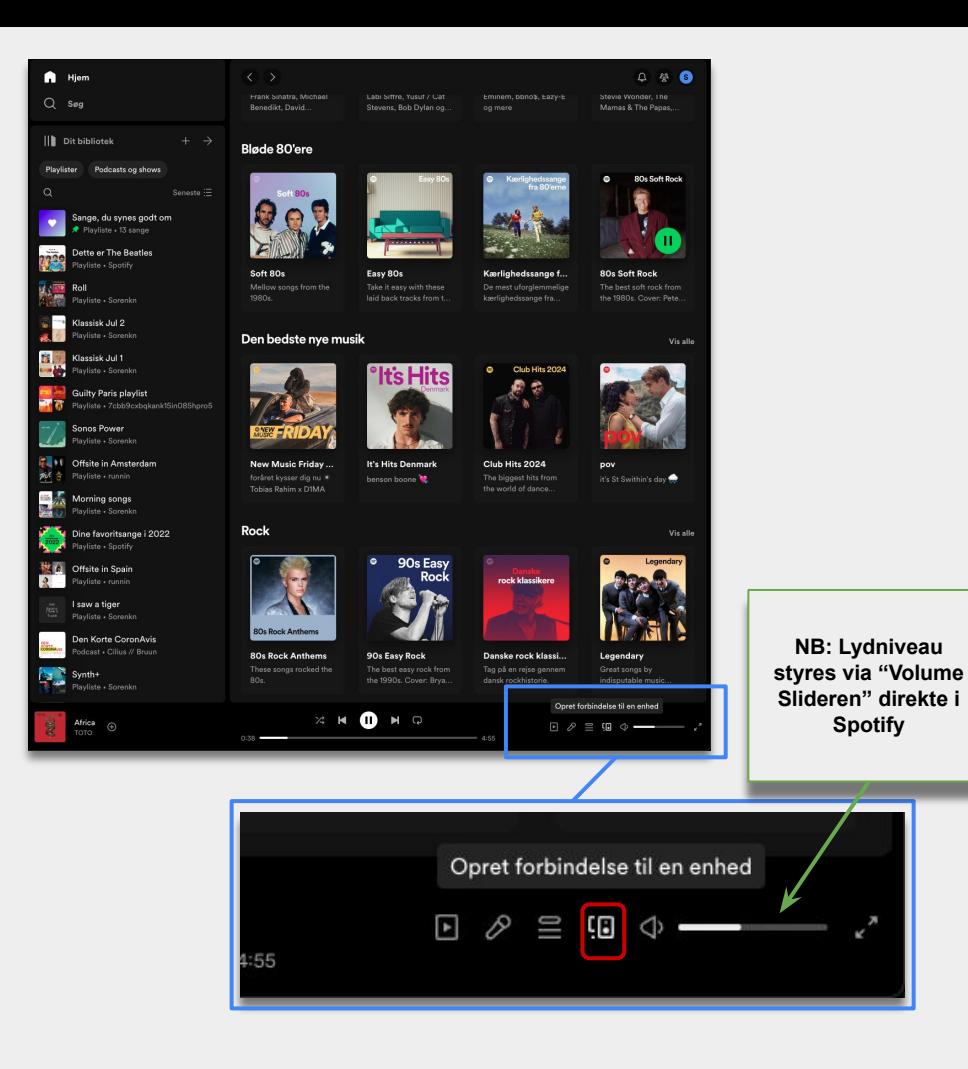

# **Sådan bruger du SONOS med din egen telefon eller tablet**

Du kan styre SONOS via din egen telefon. Alt du skal gøre er at installere den officielle Sonos app eller en understøttet musiktjeneste såsom Spotify, Apple Music m.fl.

### **Musik via Sonos-appen**

For at bruge Sonos appen skal du logge på Klubbens WiFi:

- 1. Når du er logget på WiFi kan du styre musikken via appen.
- 2. Brug "Søgeikonet"  $Q$  for at finde musik eller playlister.
- 3. Eller brug "Stjerneikonet" for at vælge tidligere afspillede sange, radiostationer eller playlister.

### **Sluk musikken via Sonos appen**

Musikken skal stoppes manuelt:

- 1. Tryk på "Pause".
- 2. Sonos er nu på stand-by og du kan forlade lokalet.

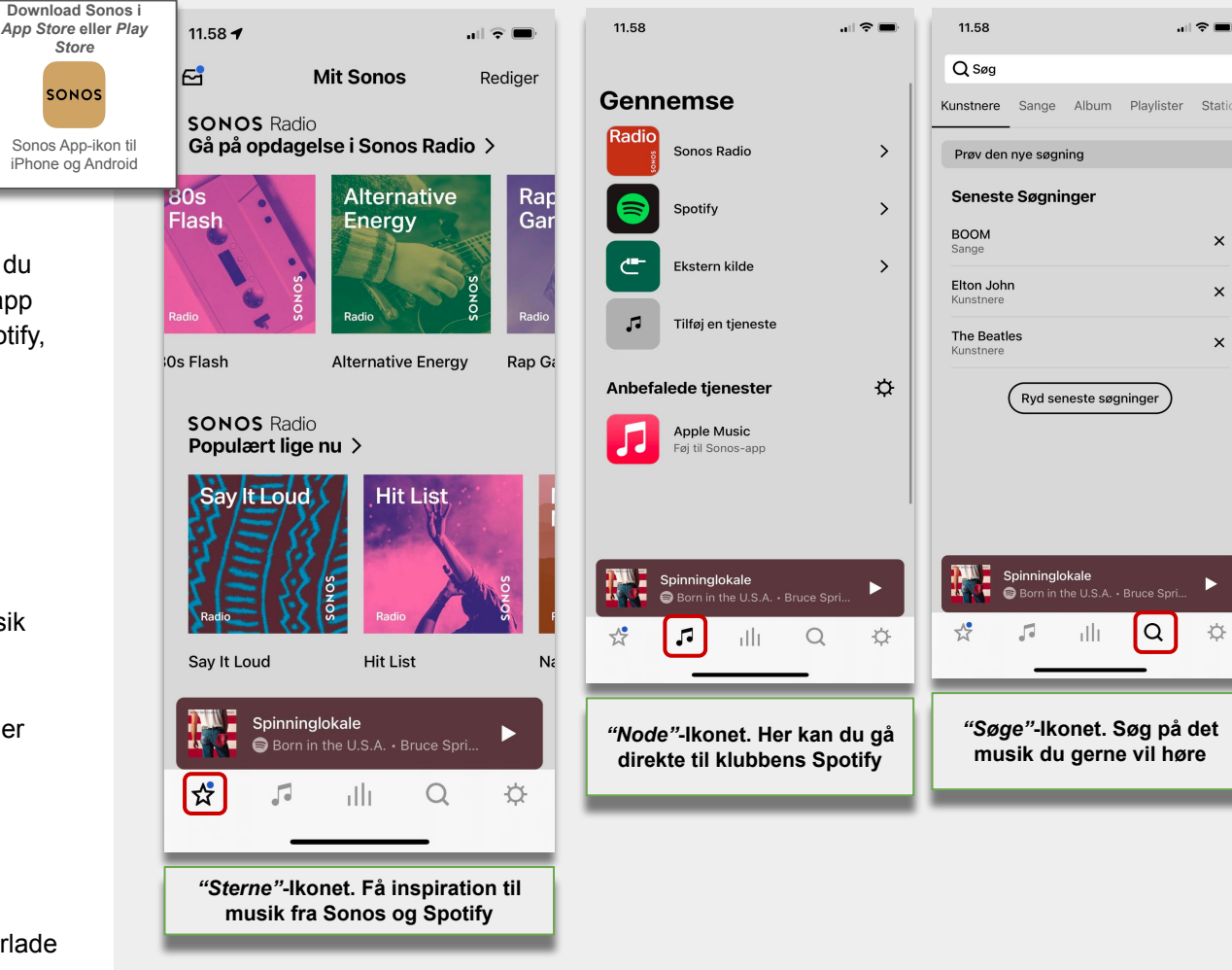

 $\mathbf{H} \otimes \mathbf{H}$ 

 $\times$ 

 $\times$ 

 $\times$ 

☆

Ryd seneste søgninger

ıllı

Q

Spinninglokale Born in the U.S.A. · Bruce Spri.

同